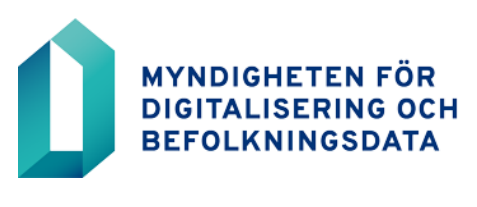

Organisationskunder 26.3.2024

# **Ansökan om BDS-ändringsgränssnittet Hur ansöker du om produkten "OPISKELIJA register av läroanstalter som ger utbildning som leder till examen"**

# **Användningen av BDS-ändringsgränssnittet förutsätter idrifttagning av Suomi.fi-informationsleden**

Bekanta dig med Informationsleden, bland annat anslutningsserverlösningarna, och ansök om användningstillstånd på **[Suomi.](https://palveluhallinta.suomi.fi/sv/sivut/palveluvayla/esittely)fi[-informationsledens](https://palveluhallinta.suomi.fi/sv/sivut/palveluvayla/esittely)** webbplats.

Lägg till ett subsystem på anslutningsservern. Du hittar anvisningarna på [Palvelu](https://palveluhallinta.suomi.fi/sv/tuki/artikkelit/591ac1e314bbb10001966f9c)[hallinta webbplatsen.](https://palveluhallinta.suomi.fi/sv/tuki/artikkelit/591ac1e314bbb10001966f9c)

När Informationsleden har beviljats tillstånd och subsystemet har lagts till på anslutningsservern, skicka [tillståndsansökningen för Informationsledens subsystem](https://dvv.fi/documents/16079645/17707354/Liite+1.6.4+Alijärjestelmän+käyttölupa+vtj+v6.docx/c424bd9c-2dea-4229-f2a3-88df9b842ca4?t=1674549662624) till adressen [muutostietopalvelu@dvv.fi.](mailto:muutostietopalvelu@dvv.fi)

I fråga om Informationsleden, subsystemet och anslutningsserverlösningen kan tillståndshavaren komma överens om att samarbeta med programleverantören. Mellanliggande aktör (till exempel IT-leverantören, tjänsteleverantören) kan nu också fylla i licensansökningar inom serviceförvaltningen för kundorganisationens räkning och skicka den till denna för godkännande.

# **Beställning av BDS-ändringsgränssnittet via e-tjänsten**

Endast tillståndshavaren kan fylla i ansökan för datatillstånd.

**Registrera dig eller logga först in** i Myndigheten för digitalisering och befolkningsdatas e-tjänst på [https://dvv.fi/sv/e-tjanster.](https://dvv.fi/sv/e-tjanster)

#### **Att inleda ansökan**

- 1. Välj "Påbörja en ny ansökan"
- 2. Välj fliken "Offentlig förvaltning"
- 3. Välj "Jag vill hämta uppgifter från befolkningsdatasystemet"
- 4. Gå till "**Ansökan om och beställningen av BDS-ändringsgränssnittet**" och klicka på "**Börja**".

#### **Att välja applikationsstyp**

Välj "Ny ansökan"

Välj beställningstyp "Uppdatering av register på basis av personbeteckningar"

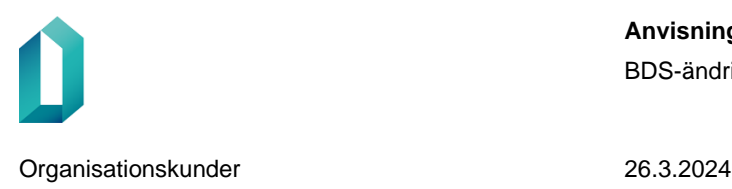

## **Att fylla i ansökan**

Fält som markerats med en asterisk (\*) är obligatoriska.

# **Att fylla i "Användningsändamål"**

Innan du fyller i ansökan, öppna produktbeskrivningen för den produkt du beställer på [webbplatsen för BDS-ändringsgränssnittet.](https://dvv.fi/sv/bds-andringsgranssnittet) I produktbeskrivningen beskrivs några av vanligaste användningsändamål för datamaterial.

Sökanden måste beskriva sina användningsändamål för det sökta materialet.

- Beskriv med egna ord eller genom att utnyttja de användningsändamål som anges i produktbeskrivningen, i vilka uppgifter det material som söks används. Beskriver hur uppgifterna används i dessa uppgifter.
- Ange i vilka lagrum det föreskrivs om den utbildning som sökanden erbjuder. Berätta laggrunderna för att få BDS-data.
	- o **Obs.** Dataskyddslag, Befolkningsdatalag eller Lag om befolkningsdatasystemet och de certifikattjänster som tillhandahålls av Myndigheten för digitalisering och befolkningsdata **är inte accepterade laggrunder.**
- Användningsändamål måste grunda sig på sökandens behov för befolkningsdata. Uppdateringsbehov för ett tekniskt system räcker inte som en beskrivning om sökandes användningsändamål.
- Berätta vilket register uppdateras med befolkningsdata.

### **Anvisningen för punkten "Uppgifter som omfattas av spärrmarkering"**

I produkten OPISKELIJA lämnas inte uppgifter som omfattas av spärrmarkering ut.

• Kryssa inte i punkten "Hemkommunsuppgifter om personer som omfattas av spärrmarkering behövs."i ansökan.

### **Beskriv de uppgifter du behöver \***

Ange här att du beställer produkten "OPISKELIJA register av läroanstalter som ger utbildning som leder till examen". Du behöver inte lista datagrupper.

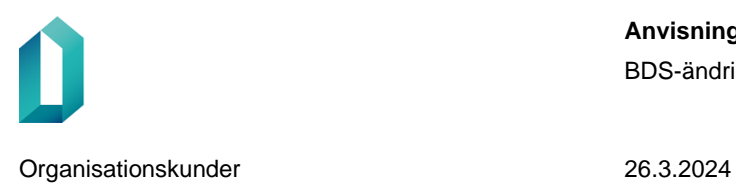

### **Bilagor till ansökan och skickande av ansökan**

Du kan fortsätta fylla i ansökan senare genom att spara den som utkast.

Till ansökan kan också fogas bilagor som hänför sig till utlämnande av uppgifter:

• till exempel avtal mellan sökanden och kommunen om ordnande av undervisning

När ansökan är klar, klicka på "Skicka".

Vid problem med att fylla i eller skicka in ansökan kan du kontakta Ändringsdatatjänsten på adressen muutostietopalvelu@dvv.fi.